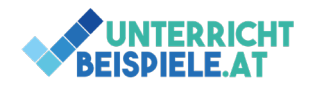

## Zellbezüge (3 Beispiele)

In diesem Übungsbeispiel geht es um das Thema "Zellbezüge". Wir beschäftigen uns mit dem Unterschied zwischen absoluten und relativen Zellbezügen. Die Wiederholungsbeispiele eignen sich zur Festigung, Prüfungsvorbereitung oder auch zur Erlernung des Themas.

In Excel gibt es zwei Arten von Zellbezügen: den relativen und den absoluten Zellbezug. Die beiden kennst du bestimmt schon, zur Wiederholung: relative Zellbezüge verändern sich, sobald eine Formel in eine andere Zelle kopiert wird, absolute Zellbezüge bleiben unverändert. Relative Zellbezüge werden standardmäßig von Excel verwendet, beispielsweise in den Formeln SUMME, MIN, MAX… Dort macht dies auch Sinn, da schließlich immer die neuen Werte für die Berechnungen verwendet werden sollen. Absolute Bezüge hingegen brauchen wir, wenn wir immer die gleiche Zelle verwenden möchten. Ein Beispiel wäre hier der Umsatzsteuersatz, der in einer Zelle geschrieben steht, soll für die Berechnung der Bruttoverkaufspreise hergenommen werden. Der Nettobetrag soll sich beim Kopieren der Formel verändern (relativer Zellbezug), aber der Umsatzsteuersatz soll unverändert bleiben (absoluter Zellbezug) und wird daher mit F4 absolut gesetzt.

Die folgenden Übungen werden dir bei dem Verständnis zwischen relativen und absoluten Zellbezügen helfen und dir damit alle Berechnungen in Excel erleichtern. Die Ausgangsdateien befinden sich in der Datei "Zellbezug Schuelerversion.xlsx".

## **Inhalte**

- Einfache Berechnungen
- Absolute und relative Zellbezüge
- Formatierungen

## Bsp. 1: Kurskosten

• Öffne in der Ausgangsdatei die Registerkarte "Tabelle 1".

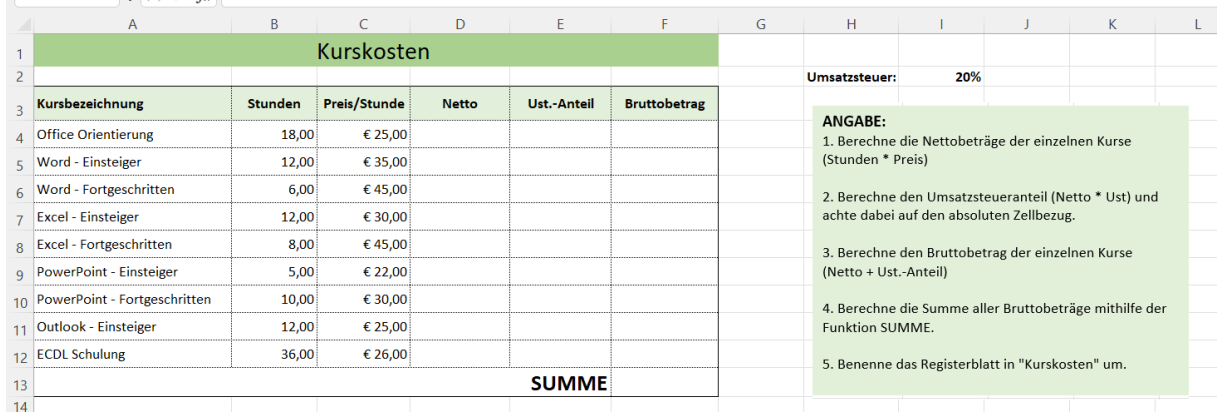

- Berechne die Nettobeträge der einzelnen Kurse. (Stunden \* Preis)
- Berechne den Umsatzsteueranteil (Netto \* Ust) und achte dabei auf den absoluten Zellbezug.
- Berechne den Bruttobetrag der einzelnen Kurse (Netto + Ust.-Anteil).
- Berechne die Summe aller Bruttobeträge mithilfe der Funktion SUMME.

**1** von **3** | WINF (Wirtschaftsinformatik) | Informatik | Computer | HAK, HLW, Gymnasium, Mittelschule Beispiel für Schularbeit

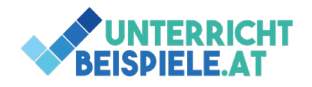

• Benenne das Registerblatt in "Kurskosten" um.

**2** von **3** | WINF (Wirtschaftsinformatik) | Informatik | Computer | HAK, HLW, Gymnasium, Mittelschule Beispiel für Schularbeit

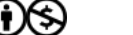

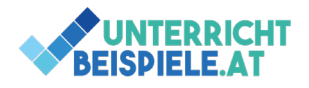

Bsp. 2: Lagerbestand

• Öffne in der Ausgangsdatei die Registerkarte "Tabelle 2".

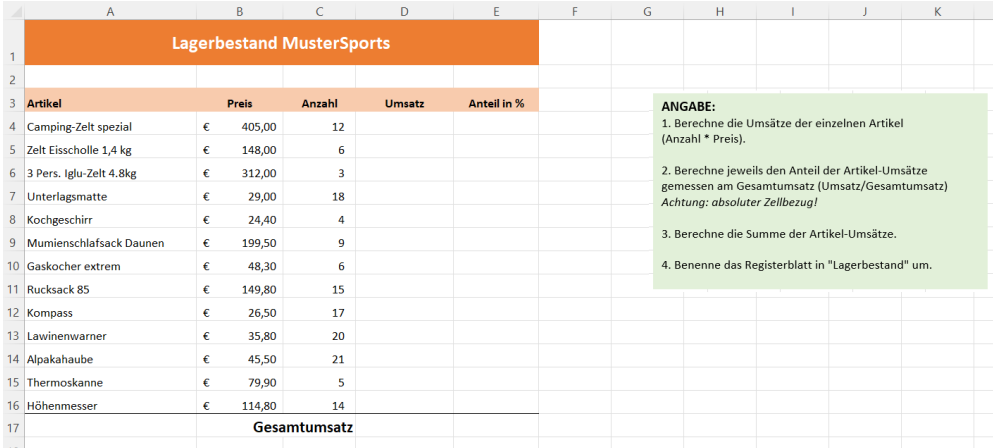

- Berechne die Umsätze der einzelnen Artikel (Anzahl \* Preis).
- Berechne jeweils den Anteil der Artikel-Umsätze gemessen am Gesamtumsatz (Umsatz/Gesamtumsatz) *Achtung: absoluter Zellbezug!*
- Berechne die Summe der Artikel-Umsätze.
- Benenne das Registerblatt in "Lagerbestand" um.

## Bsp. 3: Umsatzberechnung

• Öffne in der Ausgangsdatei die Registerkarte "Tabelle 3".

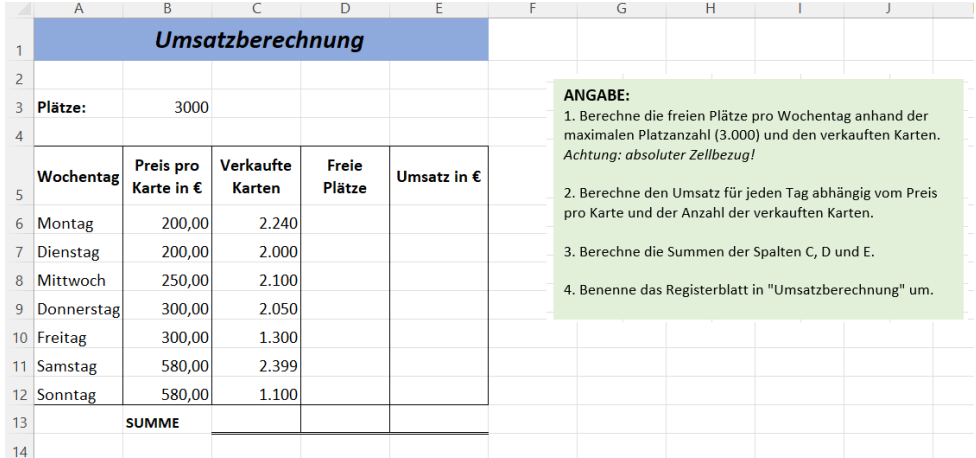

- Berechne die freien Plätze pro Wochentag anhand der maximalen Platzanzahl (3.000) und den verkauften Karten (Spalte D). *Achtung: absoluter Zellbezug!*
- Berechne den Umsatz für jeden Tag abhängig vom Preis pro Karte und der Anzahl der verkauften Karten (Spalte E).
- Berechne die Summen der Spalten C, D und E (Zeile 13).
- Benenne das Registerblatt in "Umsatzberechnung" um.

**3** von **3** | WINF (Wirtschaftsinformatik) | Informatik | Computer | HAK, HLW, Gymnasium, Mittelschule Beispiel für Schularbeit